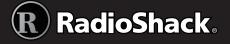

RadioShack

G

SKIP = Standby

Digital iScan

SKIP

1

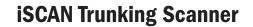

### **Features**

- Simple keypad and display
- USA RadioReference database
- Detects and masks encrypted voice audio
- Decodes RadioID/TalkgroupID data
- Upgradeable CPU Firmware, DSP Firmware and Library
- USB Interface
- PC Software to customize your PRO-18 settings.
- Signal Strength Meter
- 101 Playlists
- Weather Radio Functions
- Multi-system Trunking
- Signal Stalker II
- Alarms and flash patterns
- Headphone/speaker jack

### **Package Contents**

- iSCAN
- Belt Clip
- Antenna
- USB Cable
- microSD Card
- Beit Clip
- User's Guide
- Quick Start
- CD-ROM

Thank you for purchasing your iScan Trunking Scanner from **RadioShack**. Please read this user's guide before installing, setting up, and using your new scanner.

# Contents

| Controls                                                  | . 4 |
|-----------------------------------------------------------|-----|
| Display Icons                                             | . 4 |
| Setup                                                     |     |
| Attaching the Antenna                                     |     |
| Connecting Headphones or an External Speaker              |     |
| Using AC or DC Power                                      |     |
| Installing Batteries                                      |     |
| Attaching the Belt Clip                                   |     |
| Turn on iSCAN and Set Squelch                             |     |
| iSCAN Library                                             |     |
| Installing the iSCAN PC Application                       |     |
| Updating the Firmware                                     |     |
| Library Data                                              |     |
| Updating the Library (PC)<br>Updating the Library (iSCAN) |     |
| Importing Frequencies and Talkgroups (PC)                 |     |
| Importing Frequencies and Talkgroups (i CAN)              |     |
| iSCAN Library Notes                                       |     |
| Searching                                                 | 15  |
| Signal Stalker II                                         |     |
| Service Search                                            |     |
| Limit Search                                              | .17 |
| Search Settings                                           | .18 |
| Scanning and Monitoring                                   | 20  |
| Scanning                                                  |     |
| Monitoring a Frequency or Talkgroup                       |     |
| Weather Monitoring                                        | .21 |
| Configuration                                             |     |
| Configuration Settings (PC)                               |     |
| Configuration Settings (iSCAN)                            |     |
| Display Settings (PC)                                     |     |
| Display Settings (iSCAN).                                 |     |
| Sound and Backlight (PC)<br>Sound and Backlight (iSCAN)   |     |
| Sound and Dacklight (ISCAN)                               | .∠/ |

| Attenuation and Trunking (PC)             |    |
|-------------------------------------------|----|
| Attenuation and Trunking (iSCAN)          |    |
| Playlist Controls (PC)                    |    |
| Playlist Controls (iSCAN)                 |    |
| Editing Frequencies or Talkgroups (PC)    |    |
| Editing Frequencies or Talkgroups (iSCAN) |    |
| Additional Information                    |    |
| Frequency Coverage                        |    |
| Specifications                            |    |
| dlossary                                  |    |
| MicroSD Card error messages               |    |
| Birdie Frequencies                        |    |
| Care                                      | 44 |
| Service and Repair                        | 44 |
| Scanning Legally                          |    |
| FCC Notice                                |    |
| Library Copyright Notice                  |    |
| Limited Warranty                          |    |

# Contents

3

# **Controls**

|                 | models of hereit                                                                                          |
|-----------------|----------------------------------------------------------------------------------------------------|
|                 | Scroll up     Volume up                                                                                   |
| <b>■</b> 1<br>▼ | Scroll down     Volume down                                                                               |
| <b>&lt;</b>     | <ul> <li>Left/Right</li> <li>Resume scanning</li> <li>Change scan direction during search</li> </ul>      |
| ► / II<br>SEL   | <ul> <li>Press to play or pause</li> <li>In menus: select, enable, or disable options</li> </ul>          |
| SKIP            | Toggles iSCAN's skip function                                                                             |
| MENU            | Access the Main Menu, or submenus for the active function                                                 |
| ATT             | While scanning, press to toggle iSCAN's attenuator function.                                              |
| Ø               | <ul> <li>Access NOAA weather radio broadcasts</li> <li>Access SAME weather alert receiver mode</li> </ul> |

• Select the SKYWARN playlist for monitoring

# **Display Icons**

| S  | Squelch circuit is open                                                                                              |
|----|----------------------------------------------------------------------------------------------------|
|    | Signal strength                                                                                                    |
|    | Trunking control channel data                                                                                        |
| G  | Attenuator is set for Global Mode                                                                                    |
| A  | Attenuator is active                                                                                                 |
|    | Scanning                                                                                                    |
| II | Paused (monitoring a single object)                                                                                  |
|    | Battery status indicator                                                                                             |
| Ð^ | <ul> <li>External power connected and Battery Type is set to ALKA</li> <li>Recharging cycle has completed</li> </ul> |

| Ρ | priority on  | S | skip on  | D | delay on  | L | lockout on |
|---|--------------|---|----------|---|-----------|---|------------|
| р | priority off | S | skip off | d | delay off | - | -          |

Setup

# Setup

# **Attaching the Antenna**

Align the antenna with the antenna posts. Then slide and turn the antenna in place.

If this scanner is your only means for receiving weather alerts, make sure you can receive a clear signal when using the flex antenna, or switch to an external antenna.

For an external antenna, follow the antenna's installation instructions. You also may need a BNC adapter (available at **RadioShack**).

• For lengths between 50 and 100 feet, use 50-ohm RG-8X low-loss dielectric coaxial cable.

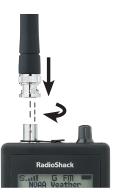

Setup

• For lengths of more than 100 feet, use 50-ohm RG8.

Warning: Use extreme caution when installing or removing an outdoor antenna. If the antenna starts to fall, let it go! If the antenna touches a power line, touching the antenna, mast, cable, or guy wires can cause electrocution and death. Call the power company to remove the antenna. DO NOT attempt to do so yourself.

# **Connecting Headphones or an External Speaker**

You can plug  $1/_8$  inch (3.5 mm) headphones (not supplied) in the **HEADPHONE** jack.

### **Listening Safety**

Do not wear headphones while operating a motor vehicle or riding a bicycle. This can create a traffic hazard and could be illegal in some areas. To protect your hearing, follow these guidelines:

- Set the volume to the lowest setting. Then turn on your iSCAN and adjust the volume to a comfortable level.
- Avoid increasing the volume. Your ears adapt to the volume, so a level that does not cause discomfort could still damage hearing.
- Do not listen at high volume levels. Extended high-volume listening can lead to permanent hearing loss.

## **Using AC or DC Power**

To prevent corruption of microSD card data, always turn off iSCAN before connecting or disconnecting power sources. Use the supplied USB cable to connect the iSCAN to a USB power source, such as your computer, or an AC or DC USB power adapter (not included, available at **RadioShack** or RadioShack.com).

#### 🖄 Notes:

- Using an incompatible USB cable may damage your scanner.
- Some USB power adapters can interfere with iSCAN's reception.

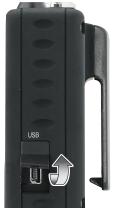

• If you connect iScan to a vehicle power source and the vehicle's engine is running, you might hear electrical noise from the engine while scanning. This is normal.

## **Installing Batteries**

A low battery warning sounds every 30 seconds (default setting) when the batteries are nearly depleted.

- **1.** Turn off iSCAN before opening the battery compartment.
- 2. Set the Battery Type Selector:
- ALKA Alkaline
- NI-MH Rechargeable Ni-MH

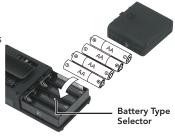

3. Install four AA batteries, matching the polarity symbols (+ and -).

Warning: Never install alkaline batteries with the **Battery Type Selector** switch set to **NI-MH**. Alkaline batteries can get hot or explode if you try to recharge them.

### **Charging Ni-MH Batteries**

- 1. Install Ni-MH rechargeable batteries.
- 2. Set the Battery Type Selector switch to NI-MH.

Setu

#### Battery Notes:

- Use only fresh batteries of the required size and type. Do not mix old and new batteries, different battery types (alkaline or rechargeable), or rechargeable batteries of different capacities.
- Dispose of batteries promptly and properly; do not burn or bury them.
- For long-term storage (a month or longer), remove the batteries. Batteries can leak chemicals that can damage electronic parts.
- Do not overcharge rechargeable batteries. Overcharging shortens battery life.

#### **Recycle Rechargeable Batteries**

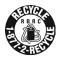

Placing rechargeable batteries in the trash can be harmful to the environment. Instead, recycle old rechargeable batteries at your local **RadioShack** store free of charge. **RadioShack** participates in the RBRC<sup>®</sup> battery recycling program, and is committed to preserving the environment and conserving natural resources. Call 1-800-THE-SHACK (1-800-843-7422) for more information.

# **Attaching the Belt Clip**

Align the belt clip grooves to the slots on the back of iScan. Slide the clip down until it clicks in place. To remove the belt clip, pull back on the small tab and slide the clip upward.

## **Turn on iSCAN and Set Squelch**

- 1. Press and hold (1). Release when iSCAN turns on.
- 2. Turn SQUELCH to the midpoint (12 o'clock) position.

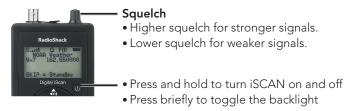

# **iSCAN Library**

Your iSCAN comes installed with a formatted 2GB microSD card that contains the entire USA RadioReference database

RadioReference.com is the world's largest radio communications data provider, featuring a complete frequency database, trunked radio system information, and FCC license data. You can update, configure, and import this library directly to your iSCAN or with the iScan PC application.

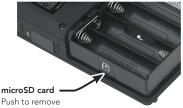

To manage the microSD card contents, you must remove it from iSCAN and insert it into a microSD card reader connected to your computer.

- 1. Turn off iSCAN, unplug external power, and remove the batteries.
- 2. Press and release the microSD card.

To reinsert the microSD card, press it in until it clicks in place.

### microSD Card Contents

The microSD card comes formatted for the standard FAT file system with a cluster size of 32k.

You can purchase additional cards to store different configurations or backups for your iSCAN data.

The CDAT folder contains your iSCAN programming. You can copy the CDAT folder to your computer as a backup.

 Fig.
 Image: Severities
 Total Severities
 Total Severities
 Total Severities
 Total Severities
 Total Severities
 Total Severities
 Total Severities
 Total Severities
 Total Severities
 Total Severities
 Total Severities
 Total Severities
 Total Severities
 Total Severities
 Total Severities
 Total Severities
 Total Severities
 Total Severities
 Total Severities
 Total Severities
 Total Severities
 Total Severities
 Total Severities
 Total Severities
 Total Severities
 Total Severities
 Total Severities
 Total Severities
 Total Severities
 Total Severities
 Total Severities
 Total Severities
 Total Severities
 Total Severities
 Total Severities
 Total Severities
 Total Severities
 Total Severities
 Total Severities
 Total Severities
 Total Severities
 Total Severities
 Total Severities
 Total Severities
 Total Severities
 Total Severities
 Total Severities
 Total Severities
 Total Severities
 Total Severities
 Total Severities
 Total Severities
 Total Severities
 Total Severities
 Total Severities
 Total Severities
 Total Severities
 Total Severities

**Warning:** Modifying these directories or their contents is not recommended and may cause iSCAN to malfunction.

If you must reformat the microSD card, or if you use additional cards (2GB or smaller), use only the iSCAN PC Application to format the SD card.

- Format using the FAT file system with 32k clusters.
- If you use microSD cards larger than 2GB, format using FAT32 with 32k clusters.
- Formatting the microSD card for other file system types may cause iSCAN to malfunction.

# Installing the iSCAN PC Application

iSCAN includes an easy-to-use PC Application that you can use to:

- Update the Library to the most current version
- Format and maintain the microSD card
- Make changes to iSCAN's programming and configuration
- Update iSCAN's firmware for enhancements and bug fixes

To install, insert the CD into your computer's CD-ROM drive; the iSCAN Application's installer starts automatically. To install, click the "Install Software" button and follow the on-screen instructions.

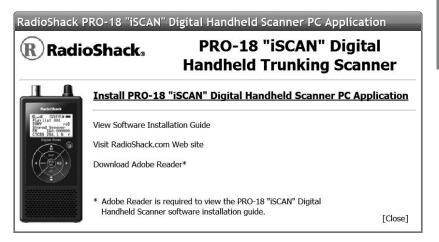

**Note:** If the installation does not start automatically, navigate to your CD-ROM drive and run the iSCANCD.exe program.

# **Updating the Firmware**

Firmware updates are available to correct known issues or to add new functionality to your scanner. Be sure to update the iScan firmware regularly.

### **CPU Firmware Updates**

1. Turn off the iScan and disconnect the USB cable from the scanner. Keep the USB cable connected to your computer.

| BadioShack PRO-1     | 8 * iSCAN* Digital Handheld Tr                                               |
|----------------------|------------------------------------------------------------------------------|
| Eile Scenner/SD Card | Notest Advanced Help                                                         |
| RadioSł              | Check for <u>OPU</u> Firmware Update<br>Check for <u>DSP</u> Firmware Update |
|                      | Check for Library Update                                                     |
| 1                    | Check for Software Update                                                    |
| Welcome Text:        | Configure Proxy Server                                                       |

- 2. While pressing the Menu key, connect the USB cable to the iScan. You should see a display of the current boot and CPU versions followed by the CPU SW Upgrade prompt.
- 3. Select Check for CPU Firmware Updates in the update menu.
- 4. Click **Check for Updates** on the update screen. This process will check the Internet for the most current CPU firmware version and compare it to the version on your iScan. Information about the need to update your scanner will appear just below the version information.
- 5. If there are available updates, click Update My Scanner.
- 6. When you have finished the update, click **Done**.

### **DSP Firmware Updates**

- **1.** Turn off the iScan.
- Connect the scanner to your computer using the USB cable supplied. The computer should recognize the scanner's microSD card as a new drive. If an autorun screen appears, close it.
- 3. Select Check for DSP Firmware Update in the update menu.
- 4. Click **Check for Updates** on the update screen. This process will check the Internet for the most current DSP firmware version and compare it to the version on your iScan. Information about the need to update your scanner will appear just below the version information.
- 5. If there are available updates, click Update My Scanner.
- 6. When you have finished the update, click **Done**.

# Library Data

### Library Updates

Your iSCAN comes with the most current library data available from RadioReference.com. However, you can use the PC application to check for updates to the library data.

#### To check for library updates:

- 1. Select Check for Library Update in the update menu.
- 2. If there are available updates, click Update My Library.
- **3.** When you have finished the update, click **Done**.

### Library Structure

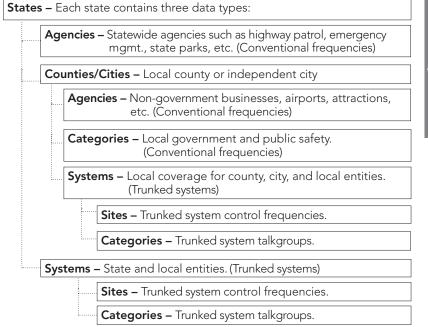

**Note:** Not all states have a statewide trunked radio system.

# Updating the Library (PC)

#### To update the library to the most recent version:

Library Import

- 1. On the Library Import Tab, click the Update Channels button. A second Import screen appears.
- 2. Click the Update Channels button. The library will be updated to the latest version.

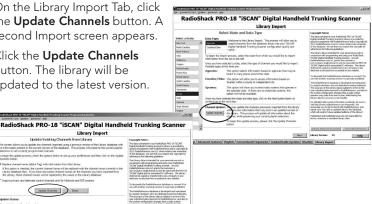

**Note:** The procedure to update the RadioReference library requires an internet connection

# **Updating the Library (iSCAN)**

#### To update the library on the iSCAN to the most recent version:

In the Main Menu, select Update from Lib and press ▶. The iSCAN asks if you want to use new Alpha Tag (names) from the library.

Press SEL for yes or SKIP for no.

| Browse Library  |
|-----------------|
| Update from Lib |
| Restore Skipped |
| Settings        |

# **Importing Frequencies and Talkgroups (PC)**

After you have the most current library, you can import frequencies or talkgroups from the library into iSCAN's playlists. Importing many items can slow scanning significantly. We recommend importing fewer items, and increase the number as you become more familiar with your iScan.

- 1. Select a state from the **Select a State** list. The available data types appear.
- 2. Select a data type from the Data Type list.
- **3.** Click **Next**. Additional screens appear based on the library structure described "Updating the Firmware" on page 1012.
- 4. Make selections.
- 5. Click **Back** to make additional selections.
- 6. After you make your final channel selections, click the **Import Selected Channels** button. The Import Selected Channels screen appears.
- 7. Select the playlist(s) where the channels will be imported.
- 8. Click Import Channels.
- Select Scanner/SD Card > Copy Configuration To Scanner Memory/ SD Card from the menu bar.

#### Notes:

- At least one site must be selected for each trunked system.
- iSCAN automatically programs trunked radio system requirements.
- iSCAN uses the best available talkgroup site, but may import some unwanted talkgroups, which can slow your scanning.

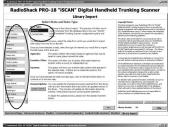

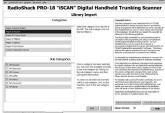

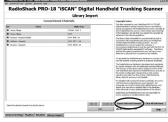

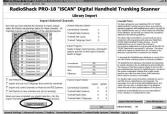

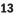

# Importing Frequencies and Talkgroups (iSCAN)

- 1. From the main menu, select Browse Library, then press ▶. The Select State menu appears.
- Press ▲ or ▼ to scroll to a state. Press ► to select a state.

Additional screens may appear based on the library structure described in

| Playlists        | Alaska     |
|------------------|------------|
| Search           | Arizona    |
| Browse Library 🕨 | Arkansas   |
| Update from Lib  | California |

"Updating the Firmware" on page 10.

- 3. Make additional selections. Press ▶ after each set of selections.
- When a list of channels with check boxes appears, press ▲ or ▼ to scroll through the list and press ► to select each option. A checkmark (✓) indicates a selected item.

|    | To import selected items, press <b>MENU</b> . The<br>Library menu appears.<br>Select <i>Import Selected</i> and press <b>SEL.</b> A list of<br>playlists appears. | Import Selected<br>Back<br>Main              |              |
|----|----------------------------------------------------------------------------------------------------|----------------------------------------------|--------------|
|    | Press <b>SEL</b> to select a playlist. A checkmark ( $\checkmark$ ) indicates an active playlist. A square ( $\Box$ ) indicates a disabled playlist.              | Playlist 001<br>Playlist 002<br>Playlist 003 | ✓<br>✓<br>□  |
| 8. | Press ◀ to import the items. (This may take several minutes.)                                                                                                    | Playlist 004                                 | $\checkmark$ |

You can press  $\blacktriangleright$  to see available items within a group. If you select a group, all items in that group are selected.

## **iSCAN Library Notes**

- A "D" indicates that the item uses an unsupported digital modulation and cannot be monitored.
- An "S" indicates a trunked system that is not supported by the scanner (e.g. MPT 1327, LTR Passport, etc.)
- A solid box (**1**) indicates that some frequencies in a grouping are selected, but not all.

Library Data

# Searching

You can locate active frequencies quickly and easily using one of iScan's three convenient frequency search modes:

- *Signal Stalker II* sweeps rapidly through frequency ranges in 1 MHz blocks.
- Service Search searches through frequencies used by the following radio services: Public Safety, Aircraft, Railroad, Amateur, CB, Marine, and FRS/ GMRS/MURS. This is a good way to find activity on local frequencies.
- Limit Search searches within a range of frequencies that you define.

# Signal Stalker II

#### To search for active frequencies using Signal Stalker II:

- In the main menu, select Search, and press ▶ to enter the search menu.
- Select Signal Stalker and press ▶.
- 3. Select All Bands or Public Safety and press right (►) to start the search. Signal Stalker sweeps through frequency ranges in 1 MHz blocks.

| Play             | Main Menu        |
|------------------|------------------|
| Browse Objects   | Signal Stalker 🕨 |
| Playlists        | Service Search   |
| Search 🕨 🕨       | Limit Search     |
| Browse Library   | Lockouts         |
|                  |                  |
| Main Menu        | Main Menu        |
| Signal Stalker   | Search Menu      |
| Service Search 🕨 | All Bands        |
| Limit Search     | Public Safety    |
| Lockouts         |                  |

 When you find a frequency you want to save, press MENU. Then select Store Channel and press SEL. iScan adds the frequency to the first playlist and names it based on the search type.

To change search settings, press **MENU** while Signal Stalker II is active. For more information about settings, see "Search Settings" on page 18.

Search

## **Service Search**

#### To search for active frequencies using Service Search:

- In the main menu, select Search, and press ► to enter to the search menu.
- Select Service Search and press ►.
- Scroll down to see all available services. Select a service and press ► to start the search.

| Play                               | Main Menu                    |
|------------------------------------|------------------------------|
| Browse Objects                     | Signal Stalker               |
| Playlists                          | Service Search 🕨             |
| Search 🕨 🕨                         | Limit Search                 |
| Browse Library                     | Lockouts                     |
| Main Menu                          | Main Menu                    |
|                                    |                              |
| Signal Stalker                     | Search Menu                  |
| Signal Stalker<br>Service Search ► | Search Menu<br>Public Safety |
| -                                  |                              |

4. When you find a frequency you want to save, press MENU. Then select Store Channel and press SEL. iScan adds the frequency to the first playlist and names it based on the search type.

To change search settings, press **MENU** while any Service Search is active. For more information about settings, see "Search Settings" on page 18.

#### **Service Search Ranges**

| Public Safety (MHz)                                                                                                 | Aircraft (MHz)                                                                                   | Amateur (MHz)                                                                                                    |
|----------------------------------------------------------------------------------------------------|--------------------------------------------------------------------------------------------------|----------------------------------------------------------------------------------------------------|
| 33.4-46.5VHF Low<br>151-170VHF High<br>453-467VHF<br>764-797700 MHz<br>851-869800 MHz                               | 108-118 Navigation<br>118-137 Civilian Voice<br>138-150 Military Voice<br>225-400 Military Voice | 28.0-29.7       10m         50-54       6m         144-148       2m         222-225       1.25cm         420-450       70cm         902-928       33cm         1240-1300       23cm |
| Railroad                                                                                                    | СВ                                                                                               | Marine                                                                                                    |
|                                                                                                    | 65                                                                                               | Warme                                                                                                    |
| Search the Association of<br>American Railroads (AAR)<br>VHF railroad frequen-<br>cies used in the US and<br>Canada | Searches the Citizens<br>Band radio frequencies.                                                 | Searches the VHF-FM<br>marine radio band.                                                                                                    |
| Search the Association of<br>American Railroads (AAR)<br>VHF railroad frequen-<br>cies used in the US and           | Searches the Citizens                                                                            | Searches the VHF-FM                                                                                                    |

Searches the FRS, GMRS, MURS, DOT and STAR radio frequencies.

# **Limit Search**

#### To search for active frequencies within a limited range:

- In the main menu, select Limit Search, and press
   The search begins immediately.
- 2. To change the search range:
  - a. Press MENU.
  - **b.** Scroll to Lo and press  $\blacktriangleright$ .

| Play           | Main Menu        |
|----------------|------------------|
| Browse Objects | Signal Stalker   |
| Playlists      | Service Search   |
| Search 🕨 🕨     | Limit Search 🛛 🕨 |
| Browse Library | Lockouts         |

- c. Press ◀ or ▶ to move the cursor to another digit. Press ▲ or ▼ to change the value.
- d. Press SEL to save the new value and return to the search menu.
- **b.** Scroll to Hi and press  $\blacktriangleright$ .
- c. Press ◀ or ▶ to move the cursor to another digit. Press ▲ or ▼ to change the value.
- d. Press SEL to save the new value and return to the search menu.
- e. Press ◀ to continue the search.
- When you find a frequency you want to save, press MENU. Then select Store Channel and press SEL. iScan adds the frequency to the first playlist and names it based on the search type.

To change search settings, press **MENU** while searching. For more information about settings, see "Search Settings" on page 18.

Search

# **Search Settings**

To change search settings, press **MENU** while searching.

|                                                   | Attenuator          | Limits iSCAN's effective range, which may help reduce interference from strong local transmitters.                                                                                                    |  |
|---------------------------------------------------|---------------------|----------------------------------------------------------------------------------------------------|--|
| AII                                               | Zeromatic           | Helps iSCAN tune to exact frequencies when searching.                                                                                                    |  |
|                                                   | Delay               | How long iSCAN waits after a transmission before resuming.                                                                                                    |  |
| skipped five or more frequencies. Special Mode is |                     | Signal Stalker II skips any 1 MHz block where you have<br>skipped five or more frequencies. Special Mode is useful<br>when you are close to many high power transmitters that<br>are close together in frequency. |  |
| Lo Sets the lowest frequency for the              |                     | Sets the lowest frequency for the search range.                                                                                                    |  |
| Lin<br>Sea                                        | Hi                  | Sets the upper frequency for the search range.                                                                                                    |  |
| Signal Stalker II &<br>Service                    | Frequency<br>Ranges | Disabling some frequency ranges speeds up the search.                                                                                                    |  |
| Service                                           | Rx Mode             | Set the RX modulation mode to automatic, or forces AM mode or FM mode. RX Mode functions in Aircraft and Amateur bands, Press ◀ or ▶ to change.                                                                   |  |

### **Saving Found CTCSS or DCS Codes**

When importing objects from the Library, CTCSS and DCS code information from the RadioReference database is automatically imported with the conventional channel information. In cases where the squelch code (CTCSS or DCS subaudible) for a conventional radio channel is not included in the RadioReference database, your iSCAN can quickly identify the code, if one is present.

When a conventional channel includes a CTCSS or DCS code, the code appears on the bottom line of the display, followed by an "S", which indicates a valid CTCSS or DCS code:

CTCSS 127.3 S

Search

#### To save the found code with the channel:

- When a CTCSS or DCS code is found by the search feature, press MENU. Store sq code appears.
- 2. Press SEL.

After the code is stored, the scanner will only stop on transmissions that have a matching CTCSS or DCS squelch code present.

**Note**: The Settings menu (Main Menu > Settings) "Simple Display" menu item must be unchecked in order to display and store found CTCSS and DCS codes.

# **Scanning and Monitoring**

After you have found active frequencies in your area and saved them to playlists, you can scan multiple channels or monitor a single channel.

# Scanning

To scan your active playlists, select Play from the main menu and press  $\blacktriangleright$  or  $\triangleright/II/SEL$ .

To **pause** the scan, press ►/II/SEL when iSCAN stops on a transmission. To resume scanning, press ►/II/SEL again.

# Monitoring a Frequency or Talkgroup

*Monitoring* is when you set iSCAN to remain on a single frequency and wait for a transmission. To monitor a frequency or talkgroup:

From the main menu, select *Browse Objects*, then press ►.

Press ►/II/SEL to monitor the displayed frequency.

| Play            |                      |
|-----------------|----------------------|
| Browse Objects► | The current playlist |
| Playlists       | and frequency        |
| Search          | appear.              |
| Browse Library  |                      |

Press  $\blacktriangleleft$  or  $\blacktriangleright$  to change playlists.

Press  $\blacktriangle$  or  $\blacktriangledown$  to browse through frequencies within the current playlist.

Scan

# Weather Monitoring

To monitor NOAA weather broadcasts in your area, press . iSCAN immediately scans NOAA channel for your area. Press  $\blacktriangleleft$  or  $\blacktriangleright$  to continue the scan.

To receive severe weather broadcasts while scanning other channels, set your local NOAA channel as the Weather Priority channel. For information about setting the Weather Priority, see "Weather Priority Mode (PC)" on page 36.

**Note:** Weather Priority is not available while you search for frequencies.

### **SAME Standby Mode**

A weather alert tone includes a digitally-encoded **SAME** (Specific Area Message Encoding) signal, which includes a **FIPS** (Federal Information Processing Standard) code and an event code.

Before you can use SAME Standby Mode, you must program at least one FIPS code (located at: <u>www.NWS.NOAA.gov/NWR/indexnw.htm)</u>.

#### To activate SAME Standby Mode:

- 1. Press (), and then press  $\blacktriangleleft$  or  $\triangleright$  to select a NOAA channel.
- Press SKIP to enter Standby Mode. The speaker silences and SKIP = Normal appears at the bottom of the screen.
- 3. To return to Normal Weather Mode, press SKIP again.

#### Skywarn

Amateur radio repeaters ("Skywarn" repeaters) relay severe weather reports directly to local National Weather Service offices. You can monitor Skywarn repeaters for developing severe weather. For information about importing Skywarn repeater frequencies, see "Importing Skywarn Frequencies (PC)" on page 37.

To activate Skywarn, press 🕢 again while iSCAN is in Normal Weather Mode.

**Note**: Skywarn temporarily disables all other playlists.

# Configuration

Before you make your configuration changes, consider whether you have any data in your iSCAN that you want to save. For example, you may have searched for and saved frequencies using your scanner. If so, you must copy that data to your PC configuration before you begin.

🗂 Note: Leave your iSCAN off while copying configurations.

To copy scanner data to your PC, select Scanner/SD Card > Copy Configuration From Scanner Memory/SD Card from the menu bar. This will

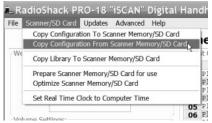

copy your scanner data to your PC configuration.

After you make your configuration changes, select Scanner/SD Card > Copy Configuration To Scanner Memory/ SD Card from the menu bar.

# **Configuration Settings (PC)**

When you launch the iSCAN software, the General Settings Tab appears. You can use this tab to configure basic iSCAN settings.

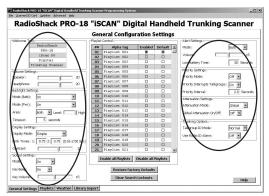

- Welcome Text The message that appears when you first turn on iSCAN. To edit, click on a line and type in text.
- Volume Settings Controls both speaker and headphone volumes.
- **Backlight Settings** Set how the backlight functions when using batteries or external power.
- **Display Settings** Customizes the iSCAN display. For more information, see "Display Settings (PC)" on page 26.
- **Sound Settings** This section lets you customize the iSCAN sound settings, including key tones and volume. For more information, see "Sound and Backlight (PC)" on page 27.
- Alert Settings Customizes audio and visual alert settings.
- Priority Settings Activates and customizes priority settings.
- Attenuation Settings Attenuation limits the range of radio signals to reduce interference. For more information, see "Attenuation and Trunking (PC)" on page 28.
- **Trunking Options** Configures how iSCAN responds to transmissions on trunking systems. For more information, see "Attenuation and Trunking (PC)" on page 28.

**Note:** You can also access these settings directly through iSCAN. See "Configuration Settings (iSCAN)" on page 24.

# **Configuration Settings (iSCAN)**

To access configuration settings using iSCAN, select **Settings** from the main menu. and press  $\blacktriangleright$ .

| Default Vals     | Restores all settings to their factory default values.                                    |  |
|------------------|-------------------------------------------------------------------------------------------|--|
| Simple Display   | Disable this option to display more information.                                          |  |
| Default PL       | Defines the default playlist.                                                             |  |
| Priority Mode    | Enables /disables priority mode.                                                          |  |
| Priority Time    | Controls how frequently priority objects are checked.                                     |  |
| G Atten Mode     | Enables the Global Attenuator.                                                            |  |
| G Atten On       | Applies global attenuation, ignores individual settings.                                  |  |
| Search Dg AGC    | When checked, applies Digital AGC to digital transmis-<br>sions received while searching. |  |
| G AGC Mode       | Uses & AGC On instead of per-object settings.                                             |  |
| G AGC On         | Activates AGC for all transmissions.                                                      |  |
| Sounds           | Controls all iSCAN beeps and alert sounds.                                                |  |
| Alerts           | Controls audio alerts.                                                                    |  |
| Key Beeps        | Enables or disables key tones.                                                            |  |
| Beep Volume      | Controls the volume of key tones.                                                         |  |
| Alert Volume     | The volume of object and low battery alert sounds.                                        |  |
| Contrast         | Sets the contrast of the LCD display.                                                     |  |
| LModeBAT         | Backlight modes during battery operation.                                                 |  |
| LModeEXT         | Backlight setting during external power operation.                                        |  |
| LiteArea         | Sets LCD and keypad lighting.                                                             |  |
| LiteTime         | Controls how long the backlight stays on.                                                 |  |
| LiteLevel        | Controls the brightness of the backlight                                                  |  |
| Welcome Text 1.5 | Sets the message when iSCAN is first turned on.                                           |  |
| Blink Time 1–2   | Controls the amount of time each item is displayed.                                       |  |
| Show Radio ID    | Displays the Radio ID (trunk systems, if available).                                      |  |
| Use RID Alert    | Controls alert for transmissions with Radio ID.                                           |  |
|                  |                                                                                           |  |

24

| r              |                                                                                                    |  |
|----------------|----------------------------------------------------------------------------------------------------|--|
| Show VC/CC     | Voice channel and control channel displays. Simple<br>Display must be unchecked. <i>Show Radio ID</i> will over-<br>ride if a Radio ID is available.                                                              |  |
| Show TGID      | Controls talkgroup ID display. Simple Display must be unchecked.                                                                                                    |  |
| Show Site Name | Controls trunking site name display only if two or more<br>trunking system sites are programmed. Simple Display<br>must be unchecked.                                                                             |  |
| CONV TGID      | Displays the talkgroup ID for P25 conventional talk-<br>group calls. Simple Display must be unchecked.                                                                                                    |  |
| CONV Radio ID  | Displays the radio ID for P25 conventional calls. Simple Display must be unchecked.                                                                                                    |  |
| PC/IF CCDump   | Streams ASCII Control Channel Dump data over the USB interface for trunking control channels.                                                                                                    |  |
| to file        | Stores ASCII Control Channel Dump data to the microSD card for trunking control channels.                                                                                                    |  |
| Low Batt Time  | Interval (seconds) between low-battery alert sounds.                                                                                                    |  |
| Charge Time    | Sets the charge time for the built-in radio charger.                                                                                                    |  |
| TG Disp        | Sets the display format for talkgroup IDs.                                                                                                    |  |
| M36 Stat Bits  | Uses status bits to track Motorola 3600 baud trunking talkgroup calls.                                                                                                    |  |
| EncMode        | Selects how the radio treats encrypted voice calls.<br>"Noise" plays the random undecoded encryption<br>noise. "Silent" plays no audio during the call. "Tone"<br>plays a soft tone for the duration of the call. |  |
| EncLevel       | Selects the tone level for encrypted calls.                                                                                                    |  |
| DSPLevelAdapt  | Controls how fast the DSP adjusts to varying P25 levels<br>(default: 64). Higher values = faster rates.                                                                                                    |  |
| ADC Gain       | Controls input signal to CODEC (default: +0dB).                                                                                                    |  |
| DAC Gain       | Sets output signal from CODEC, varying the audio<br>level of decoded digital signals (default: +0dB).                                                                                                    |  |

# **Display Settings (PC)**

The Display Settings let you quickly and easily configure your iSCAN's display.

To change the display setting, select an option from the **Display Mode** drop-down list. Simple displays only channel names; Advanced displays channel and frequency information.

Use the **Blink Time** to set how long each item is displayed.

Use the **Contrast** bar to set the screens contrast.

# Display Settings (iSCAN)

To set the display settings, select **Settings** from the main menu, and then press  $\blacktriangleright$ .

| Browse Library  | Default Vals   |
|-----------------|----------------|
| Update from Lib | Simple Display |
| Restore Skipped | Default PL     |
| -               | Priority Mode  |
| Set Clock       | Priority Time  |

Select *Simple Display* and press ◀ or ► to switch the display mode. Simple displays only channel numbers; Advanced displays channel and frequency.

| Browse Library  | LiteLevel        |
|-----------------|------------------|
| Update from Lib | Welcome Text 1.5 |
| Restore Skipped | Blink Time 1-2   |
| Settings 🕨 🕨    | Show Radio ID    |
| Set Clock       | Use RID Alert    |

Key Beeps

Beep Vol

Alert Vol

I ModeRAT

► Contrast

Select *Blink Time 1-2* and press  $\blacktriangle$  or  $\blacktriangledown$  to change the character. Press  $\blacktriangleleft$  or  $\triangleright$  to move the cursor to another character.

| Select <i>Contrast</i> and press <b>4</b> c |
|---------------------------------------------|
| ► to adjust the contrast value.             |

| r               | Display Mode: Simple                                            |
|-----------------|-----------------------------------------------------------------|
| $\triangleleft$ | Blink Times: 1: 0.75 2: 0.75 (0.01-2.50 Sec)<br>Contrast: 12 12 |
|                 | Sowed Settings:<br>Mode: On                                     |
|                 | Key Beep: On                                                    |
|                 | Key Volume: 15                                                  |
|                 |                                                                 |
|                 |                                                                 |

PRO-18 iScan D Digital

20

-

Trunking Sco

Headphor

Aarklight Si

Vode (Batt):

Browse Library

Update from Lib

Restore Skipped

Settings

Set Clock

or

Configuration

# Sound and Backlight (PC)

The Volume Settings and Sound Settings sections control the iSCAN sound settings.

The Backlight Settings section controls the backlight behavior when the iSCAN is powered by either batteries or external power.

**Note:** Before you make your configuration changes, consider whether the data in your iSCAN matches your PC configuration. For information about synchronizing your iSCAN and PC, refer to "Configuration" on page 22.

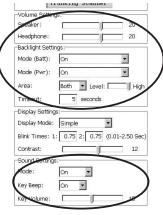

# Sound and Backlight (iSCAN)

To set the backlight settings, select Settings from the main menu, and then press  $\triangleright$ .

| Browse Library  | Contrast  |
|-----------------|-----------|
| Update from Lib | LModeBAT  |
| Restore Skipped | LModeEXT  |
| Settings 🕨 🕨    | LiteArea  |
| Set Clock       | LiteTime  |
|                 | LiteLevel |

Select a menu option and press  $\blacktriangleleft$ or  $\blacktriangleright$  to change the setting value. For *LiteTime* press  $\blacktriangleright$  to edit the time, and then use  $\blacktriangle$  or  $\blacktriangledown$  to change the character and  $\blacktriangleleft$  or  $\triangleright$  to move the cursor.

To set the sound settings, select **Settings** from the main menu, and then press  $\blacktriangleright$ .

| Browse Library  | Sounds    |
|-----------------|-----------|
| Update from Lib | Alerts    |
| Restore Skipped | Key Beeps |
| Settings 🕨 🕨    | Beep Vol  |
| Set Clock       | Alert Vol |

Select a menu option and press ◀ or ▶ to change the setting value.

# Attenuation and Trunking (PC)

To set the attenuation mode, select an option from the **Attenuation Mode** drop-down list:

- Global Applies attenuation to all channels.
- Normal Applies attentuation based on individual channel settings.

Use the **Global Attenuation On/Off** dropdown list to turn on global attenuation.

To set the display for trunking systems, select an option from the **Attenuation Mode** drop-down list.

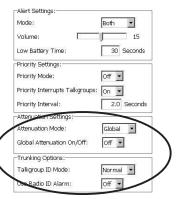

Use the **Use Radio ID Alarm** drop-down list to display the Radio ID when available.

# Attenuation and Trunking (iSCAN)

To configure the attenuation settings, select **Settings** from the main menu, and then press  $\blacktriangleright$ .

| Browse Library  | G Atten On    | Press $\blacktriangleleft$ or $\blacktriangleright$ to change each |
|-----------------|---------------|--------------------------------------------------------------------|
| Update from Lib | Search Dg AGC | setting.                                                           |
| Restore Skipped | G AGC Mode    |                                                                    |
| Settings 🕨 🕨    | G AGC On      |                                                                    |
| Set Clock       | Sounds        |                                                                    |

To configure the trunking settings, select Settings from the main menu, and then press  $\blacktriangleright$ .

| Browse Library  | Welcome Text 1.5 | Press $\blacktriangleleft$ or $\blacktriangleright$ to change each |
|-----------------|------------------|--------------------------------------------------------------------|
| Update from Lib | Blink Time 1.2   | setting.                                                           |
| Restore Skipped | Show Radio ID    |                                                                    |
| Settings 🕨 🕨    | Use RID Alert    |                                                                    |
| Set Clock       | Show VC/CC       |                                                                    |

# Configuratior

# **Playlist Controls (PC)**

The Playlist Controls let you quickly and easily manage your playlists.

To rename a playlist, select the playlist name in the **Alpha Tag** column and type the new name.

To enable or disable a playlist, click the checkbox in the **Enabled** column. An empty checkbox indicates a disabled playlist.

To set a default playlist, click in the **Default** column. You can select only one default playlist.

**Note:** Before you make your configuration changes, consider whether the data in your iSCAN matches your PC configuration. For information about synchronizing your iSCAN and PC, refer to "Configuration" on page 22.

# Playlist Controls (iSCAN)

To enable playlists for scanning, select *Playlist* from the main menu, and then press ▶.

| Play           | Playlist 001 | $\checkmark$ |
|----------------|--------------|--------------|
| Browse Objects | Playlist 002 | $\checkmark$ |
| Playlists 🕨 🕨  | Playlist 003 |              |
| Search         | Playlist 004 | $\checkmark$ |

Press **SEL** to enable a playlist. A checkmark (✓) indicates an active playlist. A square (□) indicates a disabled playlist.

02 Playlist 002 03 Playlist 003

Playlist 004

Playlist 005 Playlist 006

Playlist 007 Playlist 008

Playlist 009 Playlist 010 Playlist 011

Playlist 012 Playlist 013 Playlist 014

Playlist 015 Playlist 016

Enable all Playlists

Playlist 017 Playlist 018

 19
 Playlist 019

 20
 Playlist 020

 21
 Playlist 021

П

Disable all Playlists

To rename a playlist, select Playlist from the main menu, and then press  $\blacktriangleright$ .

| Play           | Playlist 001     √ | / |
|----------------|--------------------|---|
| Browse Objects | Playlist 002     √ | / |
| Playlists 🕨 🕨  | Playlist 003 🛛 🗆   | ] |
| Search         | Playlist 004     √ | / |

Select a playlist and press ▶. The playlist name appears. Press ▲ or ▼ to change the character. Press ◀ or ▶ to move the cursor to another character.

To select a default playlist, select Settings from the main menu, and then press  $\blacktriangleright$ .

| Browse Library  | Default Vals   |
|-----------------|----------------|
| Update from Lib | Simple Display |
| Restore Skipped | Default PL     |
| Settings 🕨 🕨    | Priority Mode  |

Select *Default PL* and press ◀ or ▶ to select a new playlist.

# **Editing Frequencies or Talkgroups (PC)**

You can customize settings for individual frequencies and talkgroups to control how iSCAN handles transmissions on a case-by-case basis.

**Note:** Before you make your configuration changes, consider whether the data in your iSCAN matches your PC configuration. For information about synchronizing your iSCAN and PC, refer to "Configuration" on page 22.

The Playlist Tab let you configure channels in your playlists.

| Playlist Information                                            |              |
|-----------------------------------------------------------------|--------------|
| aylist: Playlist 002 enacled: Yes 💌                             |              |
|                                                                 |              |
|                                                                 |              |
| PO Alpha Tag Type⊽ System L/O Skip PRI Diy Bikt Alert Playlists | New Channel  |
| por scepavie COW/ Conversional 🗆 🗷 2.0 Flash(of Chirp 2         |              |
| 17 KRINK CONVECTIONAL II III 2.0 Leave None 2                   | Remove Chann |

- Alpha Tag The object's name.
- L/O Click to lock out or unlock a channel.
- Skip Click to skip a channel. Click again to restore the channel.
- Alert Click to select a custom alert sound for a channel.
- PRI Sets the channel as a priority frequency. To use the priority feature, Priority Mode must be on. See "Locking Out Frequencies (PC)" on page 32.
- Dly Click to set a delay time for the channel. This sets how long iSCAN will remain on a channel after a transmission ends.

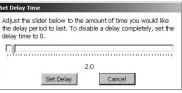

- Bklt Click to set a custom backlight flash pattern for a channel. For more information about flash patterns, see "Flash Patterns" on page 34.
- **Playlist** Click to manage the playlists to which the channel belongs. For more information about playlists, see "Playlist Controls (PC)" on page 29.

|    | -   | the desired playlists bel | 1    |
|----|-----|---------------------------|------|
| ## | SEL | Name                      |      |
| 01 |     | Home List 1               | -    |
| 02 |     | Playlist 002              |      |
| 03 |     | Playlist 003              |      |
| 04 |     | Playlist 004              |      |
| 05 |     | Playlist 005              |      |
| 06 |     | Playlist 006              |      |
| 07 |     | Playlist 007              |      |
| 08 |     | Playlist 008              |      |
| 09 |     | Playlist 009              |      |
| 10 |     | Playlist 010              |      |
| 11 |     | Playlist 011              |      |
| 12 |     | Playlist 012              |      |
| 13 |     | Playlist 013              | - Tê |

# **Editing Frequencies or Talkgroups (iSCAN)**

From the main menu, select **Browse Objects**, browse to an object and press **Menu**.

| Alpha Tag             | The object name. Press $\blacktriangleleft$ or $\blacktriangleright$ to move the cursor to another character. Press $\blacktriangle$ or $\blacktriangledown$ to change the value.                                                                                                    |
|-----------------------|----------------------------------------------------------------------------------------------------|
| Set Playlists         | Changes the objects' playlists.                                                                                                    |
| Locked Out            |                                                                                                    |
|                       | Locked objects (indicated by an $L$ ) are not scanned.                                                                                                    |
| Skipped               | Skipped frequencies and talkgroups are not scanned.                                                                                                    |
| Priority              | iScan frequently checks priority channels for activity. Priority status is indicated by an upper case $P$ .                                                                                                    |
| Delay                 | The scanner waits for a reply for two seconds after a transmission ends before resuming a scan.                                                                                                    |
| Attenuate             | Applies attenuation to the channel.                                                                                                    |
| AGC                   | Reduces interference from strong local transmitters.<br>(Only available for conventional frequencies.)                                                                                                    |
| Alarm                 | An alarm sounds when activity is found for a frequency or talkgroup. Press ◀ or ► to select an alarm sound.                                                                                                    |
| Light                 | Press $\blacktriangleleft$ or $\blacktriangleright$ to select the desired light options:                                                                                                    |
|                       | <ul> <li>Leave – use default backlight settings</li> <li>On – turn the backlight on</li> <li>Flash – flash according to the set flash pattern</li> </ul>                                                                                                    |
| Flash Pattern         | A light pattern used to identify the channel.                                                                                                    |
| On Time /<br>Off Time | The backlight duration for each flash pattern step. (10 millisecond increments. 50 = 500 milliseconds = .5 seconds).                                                                                                    |
| Delete Object         | Removes the channel from iSCAN's working memory.<br>The channel remains in the library data.                                                                                                    |
| Store SO<br>Code      | Only appears when MENU is pressed while monitoring<br>a conventional channel that is set for CTCSS or DCS<br>search mode. Select <i>Store SD code</i> to store the value of<br>the found CTCSS or DCS code. Subsequent transmis-<br>sions must have matching CTCSS or DCS squelch codes<br>to be monitored by the PRO-18. |

### Locking Out Frequencies (PC)

When you identify frequencies that you do not wish to scan, you can lock out that frequency.

To lock out a frequency, locate the channel on the Playlist tab and click the  $\rm L/O$  check box.

### Locking Out Frequencies (iSCAN)

When you identify frequencies that you do not wish to scan, you can lock out that frequency.

To lock out unwanted transmissions, browse to an object and press **Menu**.

Select *Locked Out* and press ►. A checkmark (✓) indicates an active playlist. A square (□) indicates a disabled playlist.

Alpha Tag Set Playlists Locked Out Skipped

An uppercase  $m{L}$  in the display indicates a locked out frequency.

### **Skipping Frequencies (PC)**

To skip a frequency during a scan, locate the channel on the Playlist tab and click the **Skip** check box.

## **Skipping Frequencies (iSCAN)**

To skip unwanted transmissions while scanning, wait for iSCAN to stop on the transmission and press **SKIP**. An uppercase S in the display indicates the object will be skipped during future scans.

To skip a specific frequency or talkgroup, you can browse to the object and press **SKIP**.

To *restore* a skipped frequency or talkgroup, browse to it and press **SKIP**.

To **restore all** skipped objects, in the main menu, select **Restore Skipped** and press ▶.

| Browse Library  |
|-----------------|
| Update from Lib |
| Restore Skipped |
| Settings        |

### **Setting Priority Channels (PC)**

Priority causes the scanner to check for activity more frequently.

**Note:** Before you make your configuration changes, consider whether the data in your iSCAN matches your PC configuration. For information about synchronizing your iSCAN and PC, refer to "Configuration" on page 22.

#### To set a Priority channel:

- 1. Set the Priority Mode to On.
- 2. You can set the priority channel to interrupt Talkgroups.
- 3. Set the Priority Interval.

| Alert Settings:                 |             |
|---------------------------------|-------------|
| Mode:                           | Both 💌      |
| Volume:                         | 15          |
| Low Battery Time:               | 30 Seconds  |
| Priority Settings:              |             |
| Priority Mode:                  | off •       |
| Priority Interrupts Talkgroups: | On •        |
| Priority Interval:              | 2.0 Seconds |
| Attenuation Settings:           |             |
| Attenuation Mode:               | Global 💌    |
| Global Attenuation On/Off:      | Off 💌       |
| -Trunking Options:              |             |
| Talkgroup ID Mode:              | Normal 💌    |
| Use Radio ID Alarm:             | Off 💌       |

Locked Out

Skipped

Priority

Delau

**4.** In the Playlist tab, click the checkbox in the **PRI** column for the desired channel. A filled checkbox indicates a priority channel.

### **Setting Priority Channels (iSCAN)**

In the Channel Status Indicator, an uppercase P indicates priority; a lowercase p indicates no priority.

- 1. To set priority, browse to an object and press Menu.
- Select Priority and press ►. A checkmark (✓) indicates an active playlist. A square (□) indicates a disabled playlist.

**Note:** To set priority, Priority Mode must be enabled in the Settings menu. See "Configuration Settings (iSCAN)" on page 24.

### **Flash Patterns**

The *Flash Pattern* is a backlight flash sequence that you can customize to identify active frequencies at a glance. The flash pattern consists of 32 steps divided into 8 four-step blocks. Each four-step block represent a letter or number:

|    |                 |         |         | ● =0N, ⊙=0FF     |
|----|-----------------|---------|---------|------------------|
| 0: | $\odot$ $\odot$ | $\odot$ | $\odot$ | (No flashes)     |
| 1: | $\odot$ $\odot$ | $\odot$ | 0       |                  |
| 2: | $\odot$ $\odot$ | 0       | $\odot$ |                  |
| 3: | $\odot$ $\odot$ | 0       | 0       |                  |
| 4: | •               | $\odot$ | $\odot$ |                  |
| 5: | •               | $\odot$ | 0       | (Steady Flashes) |
| 6: | •               | 0       | $\odot$ |                  |
| 7: | •               | 0       | 0       |                  |
| 8: | • •             | $\odot$ | $\odot$ |                  |
| 9: | •••             | $\odot$ | 0       |                  |
| A: | •••             | 0       | $\odot$ | (Steady Flashes) |
| B: | •••             | 0       | 0       |                  |
| C: | 0 0             | $\odot$ | $\odot$ |                  |
| D: | 0 0             | $\odot$ | 0       |                  |
| E: | 0 0             | 0       | $\odot$ |                  |
| F: | 0 0             | 0       | 0       | (Rapid Flashes)  |

#### **Examples:**

| AAAAAAA   | A=  |   |      |      |      |      |      |  |
|-----------|-----|---|------|------|------|------|------|--|
| 000000    | 000 |   |      | 0000 | 0000 |      | 0000 |  |
| (A        | А   | А | А    | А    | А    | А    | A)   |  |
| 88888888= |     |   |      |      |      |      |      |  |
|           |     |   |      |      |      |      |      |  |
|           |     |   | 0000 | •000 | •000 | 0000 | 0000 |  |
| (8        | 8   | 8 | 8    | 8    | 8    | 8    | 8)   |  |
|           | 8   |   |      |      |      |      |      |  |
| (8        | 8   | 8 | 8    | 8    | 8    | 8    | 8)   |  |

### **Setting Flash Patterns (PC)**

Your iSCAN software lets you quickly and easily customize a flash pattern for a channel.

This screen will set the backlight options for the selected its may also set the flash pattern below.

500 Off Time

500 mS (10-2500

Backlight Mode: Flash

#### To set a flash pattern:

- 1. Click on the **Bklt** column for the channel. The Backlight Settings dialog box appears.
- 2. From the **Backlight Mode** dropdown list, select **Flash**. The remaining fields become active.

### Setting Flash Patterns (iSCAN)

#### To set a flash pattern:

1. Browse to an object and press Menu.

| 2. | Select <i>Light</i> and press ► repeatedly until <i>Flash</i>                                                                                                    | Light                  |
|----|----------------------------------------------------------------------------------------------------|------------------------|
|    | appears.                                                                                                    | Flash Pattern          |
|    |                                                                                                    | On Time                |
|    |                                                                                                    | Off Time               |
| 3. | Press $\checkmark$ to select <i>Flash Pattern</i> and press $\triangleright$ . The flash pattern value appears.                                                      | Light<br>Flash Pattern |
|    | Press $\blacktriangle$ or $\blacktriangledown$ to change the character. Press $\blacktriangleleft$ or $\blacktriangleright$ to move the cursor to another character. | On Time<br>Off Time    |
| 4. | (Optional) To set on or off durations, select <b>On Time</b> or <b>Off Time</b> and press ►.                                                                         | Light<br>Flash Pattern |
|    | Press $\blacktriangle$ or $\blacktriangledown$ to change the character. Press $\blacktriangleleft$ or $\blacktriangleright$ to move the cursor to another character. | On Time<br>Off Time    |

### Weather Priority Mode (PC)

When you launch the iSCAN software, the General Settings tab appears. You can use this tab to configure basic iSCAN settings.

To receive severe weather broadcasts while scanning other channels, set your local NOAA channel as the Weather Priority channel.

- 1. Click on the Weather tab in the configuration program and click the **Pri** column for one of the frequencies in the **Weather Channels** list.
- (Optional) To apply attenuation to the frequency, click in the Att column.

|                                                                                                    | ioSha                                                                                                    |                                                                   |           |                                                                                                    |                             |                                                                                                    |                                                                                                    |                                                                                                    |
|----------------------------------------------------------------------------------------------------|----------------------------------------------------------------------------------------------------|-------------------------------------------------------------------|-----------|----------------------------------------------------------------------------------------------------|-----------------------------|----------------------------------------------------------------------------------------------------|----------------------------------------------------------------------------------------------------|----------------------------------------------------------------------------------------------------|
|                                                                                                    |                                                                                                    |                                                                   |           |                                                                                                    | Wea                         | ther Conf                                                                                                    | iguratio                                                                                                    | on                                                                                                    |
| and the                                                                                                    | amels                                                                                                    | ~                                                                 |           | ather Priceit                                                                                                    |                             |                                                                                                    |                                                                                                    | Alert Timers:                                                                                                    |
| 6.                                                                                                    | frequency                                                                                                    | Att Pri                                                           |           | a weather ch                                                                                                    | annel to B                  | w left is set to priority<br>N° Digtal Handheid Is                                                                                                    | r, the                                                                                                    | When the "SCAA" Digital has been placed in SAME alert<br>mode, and an enabled alert code is received, the radio                                                                                                    |
| 1                                                                                                    | 162.400000                                                                                                    | 0 0                                                               |           | carrier will the                                                                                                    |                             | presence of a 1050H                                                                                                    | k line at                                                                                                    | will sound an audio alert.                                                                                                    |
| 2                                                                                                    | 162.425000                                                                                                    | 0 0                                                               |           | he interval bei<br>hert Interval-                                                                                                    |                             | Seconds                                                                                                    |                                                                                                    | If the Alert Tone Timeout value below is set to 0, the                                                                                                    |
| 3                                                                                                    | 162.450000                                                                                                    | 0 0                                                               |           |                                                                                                    |                             |                                                                                                    |                                                                                                    | rado rull wait for a key press before the alert is slenced.                                                                                                    |
| 4                                                                                                    | 162.475000                                                                                                    | 0 0                                                               |           |                                                                                                    |                             | riterval too high or all                                                                                                    |                                                                                                    | If the Alext Tone Timeout is set to anything other than 0,<br>the 757 MP Distal will up with a set time for the                                                                                                    |
| 5                                                                                                    | 162.500000                                                                                                    | 0 0                                                               | 1 1       |                                                                                                    | to 12-sec                   | ords. Settings hadee                                                                                                    |                                                                                                    | number of seconds selected, after which the radio roll<br>suitch to aude route on the next her radio dation for the                                                                                                    |
| 6                                                                                                    | 162.525000                                                                                                    | 0 0                                                               |           |                                                                                                    |                             |                                                                                                    |                                                                                                    |                                                                                                    |
|                                                                                                    |                                                                                                    |                                                                   |           |                                                                                                    |                             |                                                                                                    |                                                                                                    |                                                                                                    |
| -                                                                                                    | 162.550000                                                                                                    | /                                                                 |           | a deable the r<br>unently select<br>eading.                                                                                                    | realitive pr<br>ed priority | larity diedi, ská an t<br>diediðox or ská on t                                                                                                    | he<br>the Pri                                                                                                    | anount of time opeofied in the Audo Monitor Duration<br>exting.<br>Alert Time Timeout: 0 Seconds<br>Audo Mantor Duration: 10 Seconds                                                                                                    |
|                                                                                                    | -                                                                                                    |                                                                   |           | unently select                                                                                                    | eather proving              | Alert Type                                                                                                    | the Pri                                                                                                    | setting.<br>Alert Tone Toneout: 0 Seconds<br>Audio Monitor Duration: 10 Seconds<br>security Radio stationes toneout data/alerturation codes for a variety of                                                                                                    |
|                                                                                                    | scords ILadio                                                                                                    |                                                                   |           | uverity select<br>eading.                                                                                                    | et prioriky                 | dwiddec ir dick on t                                                                                                    | Modal all He<br>events indu                                                                                                    | settrep. Allert Time TimeOut: 0 Settinds Audio Nanton Duastication: 90 Securids addo Nanton Duastication: 90 Securids addo parever exactline, sold exceptionice, blocker John, and attempt of addo parever exactline, sold exceptionice, blocker John, and attempt of                                                                                                    |
|                                                                                                    | scords ILadio                                                                                                    | 105                                                               | Event     | eadro.                                                                                                    | of priority                 | Alert Type                                                                                                    | MOMA All He<br>events inclu-<br>ations prov<br>"SCAN" big                                                                                                    | setting.<br>Ailot Time Timeost: Seconds<br>Audo Number Dualdon: Seconds<br>Seconds<br>and Second Seconds<br>and Second Second Second Second Second Second<br>Second Second Second Second Second Second Second Second Second<br>Second Second Se                  |
|                                                                                                    | Alpha 2                                                                                                    | 115                                                               | Event     | Enable                                                                                                    | of priority                 | Alert Type                                                                                                    | Modal all He<br>works indu-<br>scenes pro-<br>"SCAP" big<br>To best the a                                                                                                    | eenne,<br>Aikt Time Theody: 0 Seconds<br>Audo Nontro Duation: 0 Seconds<br>audo Nontro Duation: 0 Seconds<br>seconds and a second and a second and a second of<br>days server wanting, is desceptions, subscr. Affect, and affect and<br>and a second and and a second and and a sponse of a variable in the<br>days are not and an entro.                                                                                                    |
|                                                                                                    | Aktu T                                                                                                    | 715<br>0000                                                       | Event     | Enable                                                                                                    |                             | Alert Type<br>Lef b.                                                                                                    | Modal all He<br>works indu-<br>scenes pro-<br>"SCAP" big<br>To best the a                                                                                                    | eenne,<br>Alet Tea Tanant; Do Securité<br>Audo Handro Qualator; Do Securité<br>Handro Handro Qualator; Do Securité<br>securité Tadas stations teneral dipais attituation codes for a variety of<br>dipais securité autorité de la de la device dipais de la device dipais de<br>securité de la device de la device de la device de la device de la device<br>de la device de la device de la device de la device de la device de la device<br>de la device de la device device device de la device device devic |
|                                                                                                    | Alche I                                                                                                    | 115 0000                                                          | Event     | Enable                                                                                                    |                             | Alert Type<br>Defait<br>Defait<br>Defait<br>Defait<br>Defait                                                                                                    | Modal all He<br>events indu-<br>toson pro-<br>Toson for<br>So line the a                                                                                                    | eenne,<br>Alet Tea Tanant; Do Securité<br>Audo Handro Qualator; Do Securité<br>Handro Handro Qualator; Do Securité<br>securité Tadas stations teneral dipais attituation codes for a variety of<br>dipais securité autorité de la de la device dipais de la device dipais de<br>securité de la device de la device de la device de la device de la device<br>de la device de la device de la device de la device de la device de la device<br>de la device de la device device device de la device device devic |
|                                                                                                    | Abba I                                                                                                    | 1255<br>0000<br>0000<br>0000                                      | Event<br> | Enable                                                                                                    |                             | Alert Type<br>Cefuit<br>Cefuit<br>Cefuit<br>Cefuit                                                                                                    | MOMA All He<br>weeks with<br>some pro-<br>"SGAM" (hg<br>Date: the a<br>GAMC / PS<br>web inter at:                                                                                                    | weing:      det for formore:         det det det det det det det det                                                                                                    |
| 10 AB RG                                                                                                    | Abba I                                                                                                    | 135<br>0000<br>0000<br>0000<br>0000<br>0000                       | Event     | tradite                                                                                                    |                             | Checkbox or dok on t<br>Aftert Type<br>Default<br>Default<br>Default<br>Default<br>Default<br>Default                                                                                                    | ModAL All He<br>www.is wolk<br>assess mole<br>assess wolk<br>assess prov<br>"SGAND / Ppp<br>mb after at:<br>Once youth<br>after entre                                                                   | weining                                                                                                    |
| 1 1 1 1 1 1 1 1 1 1 1 1 1 1 1 1 1 1 1                                                                                                    | Alche 2<br>22<br>23<br>24<br>25<br>26<br>26<br>26<br>27                                                                               | 235 (d) 3                                                         |           | Enable<br>Construction<br>Construction<br>Constructio |                             | Certain Contract on Contract o | Modul, alline<br>wwets indu-<br>scenes andu-<br>scenes prov<br>"SGM" Day<br>So land the a<br>CAMU (FIPS)<br>mid after at:<br>"Once youth<br>these entrie<br>these south<br>these south<br>the accession | Here is a second second                 |
| 54 AB RG<br>54 AB RG<br>54 | Alpha I<br>Alpha I<br>2<br>2<br>2<br>3<br>3<br>3<br>4<br>4<br>3<br>5<br>5<br>5<br>5<br>5<br>5<br>5<br>5<br>5<br>5<br>5<br>5<br>5<br>5 | 2355<br>0000<br>00000<br>00000<br>00000<br>00000<br>00000<br>0000 |           | tradite                                                                                                    |                             | Checkber in dek on t<br>Aftert Type<br>Default<br>Default<br>Default<br>Default<br>Default<br>Default                                                                                                    | Modul, alline<br>wwets indu-<br>scenes andu-<br>scenes prov<br>"SGM" Day<br>So land the a<br>CAMU (FIPS)<br>mid after at:<br>"Once youth<br>these entrie<br>these south<br>these south<br>the accession | Here is a second second                 |

### Weather Priority Mode (iSCAN)

To receive severe weather broadcasts while scanning other channels, set your local NOAA channel as the Weather Priority channel.

- 1. Press **①**. iSCAN begins to scan weather frequencies. When iSCAN stops on the strongest NOAA channel, press **MENU**.
- **2.** Select *Priority* and press  $\blacktriangleleft$  or  $\triangleright$  to select the channel.
- 3. Scroll to Save Changes and press ►/II/SEL or ► to save.

### **Programming FIPS Codes (PC)**

Before you can use SAME Standby Mode, you must program at least one FIPS code (Available at: <u>www.NWS.NOAA.gov/NWR/indexnw.htm)</u>.

- 1. Look up the FIPS code(s) for your area.
- 2. In the SAME Code Information section, type the FIPS code(s) in the **FIPS** column.
- **3.** (Optional) You can customize a name in the Alpha Tag column, and configure other alert settings in the remaining columns.

#### 2. Press 🕡 to activate Weather Mode, then press MENU.

Programming FIPS Codes (iSCAN)1. Look up the FIPS code(s) for your area.

- Scroll to SAME 1 Tag and press ► to name the channel. Press ▲ or ▼ to change the character. Press ◀ or ► to move the cursor to another character.
- Scroll down to SAME 1 FIPS and press ▶ to enter a FIPS code. Press
   ▲ or ▼ to change the character. Press ◄ or ▶ to move the cursor to another character.
- 5. Scroll down to SAME 1 Enable and press SEL or ►.
- 6. To program other areas, repeat steps 3-5. You can program up to ten FIPS code locations.
- 7. When finished, select *Save Changes* and press **SEL** or ►.

#### Importing Skywarn Frequencies (PC)

- Browse for Skywarn frequencies in the iSCAN Library and import them to the Skywarn playlist. (TIP: Browse in agencies within your state, and look for "Severe Weather" subgroups.)
- Import the frequencies as you normally would, and assign them to the Skywarn playlist.
- **3.** Enable the Skywarn playlist.

#### Importing Skywarn Frequencies (iSCAN)

- Browse for Skywarn frequencies in the iSCAN library and import them to the Skywarn playlist.
- 2. Enable the Skywarn playlist.

| ##  | SEL | Name             |     |
|-----|-----|------------------|-----|
| 89  |     | Playlist 089     |     |
| 90  |     | Playlist 090     |     |
| 91  |     | Playlist 091     |     |
| 92  |     | Playlist 092     |     |
| 93  |     | Playlist 093     |     |
| 94  |     | Playlist 094     |     |
| 95  |     | Playlist 095     |     |
| 96  |     | Playlist 096     |     |
| 97  |     | Playlist 097     |     |
| 98  |     | Playlist 098     |     |
| 99  |     | Playlist 099     |     |
| 100 |     | Ploylist 100     | 100 |
| GW  |     | Playlist SkyWarn |     |

| Playlist 098     |
|------------------|
| Playlist 098     |
| Playlist 098     |
| Playlist Skywarn |

## **Additional Information**

## **Frequency Coverage**

| Frequency Range            | Step      | Mode (Default) |
|----------------------------|-----------|----------------|
| 25.0000 – 26.9600 MHz      | 10 kHz    | AM             |
| 26.9650 – 27.4050 MHz      | 10 kHz    | AM             |
| 27.4100 – 29.5050 MHz      | 5 kHz     | AM             |
| 29.5100 – 29.7000 MHz      | 5 kHz     | FM             |
| 29.7100 – 49.8300 MHz      | 10 kHz    | FM             |
| 49.8350 - 54.0000 MHz      | 5 kHz     | FM             |
| 108.000 – 136.9916 MHz     | 8.33 kHz  | AM             |
| 137.000 – 137.995 MHz      | 5 kHz     | FM             |
| 138.000 – 143.9875 MHz     | 12.5 kHz  | AM             |
| 144.000 – 147.9950 MHz     | 5 kHz     | FM             |
| 148.000 – 150.7875 MHz     | 12.5 kHz  | FM             |
| 150.800 – 150.8450 MHz     | 5 kHz     | FM             |
| 150.8525 – 154.4975 MHz    | 7.5 kHz   | FM             |
| 154.5150 – 154.6400 MHz    | 5 kHz     | FM             |
| 154.6500 – 156.2550 MHz    | 7.5 kHz   | FM             |
| 156.2750 – 157.4500 MHz    | 25 kHz    | FM             |
| 157.4700 – 161.5725 MHz    | 7.5 kHz   | FM             |
| 161.6000 – 161.9750 MHz    | 5 kHz     | FM             |
| 162.0000 – 174.0000 MHz    | 12.5 kHz  | FM             |
| 216.0025 – 219.9975 MHz    | 5 kHz     | FM             |
| 220.0000 – 224.9950 MHz    | 5 kHz     | FM             |
| 225.0000 – 397.99375 MHz   | 6.25 kHz  | AM             |
| 380.0000 – 419.987500 MHz  | 12.5 kHz  | FM             |
| 420.0000 - 450.000000 MHz  | 5 kHz     | FM             |
| 450.00625 – 469.99375 MHz  | 6.25 kHz  | FM             |
| 470.00000 - 512.00000 MHz  | 6.25 kHz  | FM             |
| 764.00000 – 781.996875 MHz | 3.125 kHz | FM             |
| 791.00000 – 796.996875 MHz | 3.125 kHz | FM             |
| 806.00000 - 823.987500 MHz | 12.5 kHz  | FM             |
| 849.00000 - 868.987500 MHz | 12.5 kHz  | FM             |
| 894.00000 – 939.987500 MHz | 12.5 kHz  | FM             |
| 940.00000 – 960.000000 MHz | 6.25 kHz  | FM             |
| 1240.0000 - 1300.00000 MHz | 6.25 kHz  | FM             |

## **Specifications**

| Receiving modes                   | AM, FM, FM-MOT (Motorola),<br>LTR (EF Johnson), CTCSS, DCS, |
|-----------------------------------|-------------------------------------------------------------|
|                                   | EDACS wide/narrow (GE/Ericsson/HARRIS), P25NAC              |
| Receiving system                  |                                                             |
| WX frequencies                    |                                                             |
| ·                                 | 162 500 162 525 162 550 MHz                                 |
| Display                           |                                                             |
| Sensitivity (fm 12 dB SINAD quie  | ting unless otherwise noted)                                |
| VHF Low                           |                                                             |
|                                   |                                                             |
| VHF High 137-174 MHz              | 0.3 µV                                                      |
| VHF High 216-300 MHz              |                                                             |
|                                   | 0.8 µV                                                      |
| UHF/UHF-T 406 - 512 MHz           |                                                             |
| UHF High 764 - 960 MHz            | 0.5 µV                                                      |
|                                   | 0.5 μV                                                      |
| Squelch sensitivity (band center) |                                                             |
| Ticht                             |                                                             |
| Spurious rejection                |                                                             |
|                                   | (Excont Primary image)                                      |
| Signal to noise ratio             |                                                             |
| -                                 | (100 uV input signal)                                       |
| Scanning rate without trunking    |                                                             |
|                                   | (in 100 kHz Intervals)                                      |
| Search rate                       |                                                             |
|                                   |                                                             |
| Audio max. power RF input         | 100 µV at 154.1 MHz (DEV:3kHz at1kHz)                       |
|                                   | 8 Ohms Resistor Load at speaker terminal                    |
|                                   | (BTL): 500 m Watts                                          |
| Intermediate frequency            |                                                             |
|                                   |                                                             |
|                                   |                                                             |
|                                   |                                                             |
| Current drain                     | 5V Ext Power, Squelched: 170 mA                             |
|                                   | (Back light off/without charging)                           |
| Antenna impedance                 |                                                             |
|                                   |                                                             |
| Speaker                           | Built-in 36 mm 8 Ohms dynamic speaker                       |
| Operating voltage                 | DC 4.8 Volts (4 AA Ni-MH batteries)                         |
|                                   | DC 6 Volts (4 AA alkaline batteries)                        |
| External power and charge volta   | geUSB Power (DC 5V 500mA)                                   |
|                                   |                                                             |
| Weight                            |                                                             |
|                                   | Without antenna and batteries                               |

## Glossary

| Attenuator              | Reduces interference due to intermodulation.                                                                                                    |  |
|-------------------------|----------------------------------------------------------------------------------------------------|--|
| Channel (object)        | A frequency or talkgroup and its associated information.                                                                                                    |  |
| CTCSS/DCS               | Continuous Tone-Coded Squelch System/Digital Coded<br>Squelch System, a squelch control system which reduces<br>interference when using the same frequency. |  |
| FIPS                    | Federal Information Processing Standard. A code used to identify geographic locations for SAME weather alerts.                                              |  |
| Intermodulation         | Occurs when two or more strong signals mix, generating a false frequency and distorted sound.                                                               |  |
| Monitor                 | Rather than scanning frequencies, to monitor is to keep the scanner tuned to a single frequency, waiting for a transmission.                                |  |
| Playlist                | A customized set of channels that can be managed as a group.                                                                                                |  |
| Priority                | Identifies a particular frequency whose transmissions should not be missed while scanning other frequencies.                                                |  |
| SAME                    | Specific Area Message Encoding system. NOAA broadcasts alerts corresponding to specified areas.                                                             |  |
| Scan                    | Search to find an active frequency through channels.                                                                                                    |  |
| Scanner                 | Wide band radio receiver that can receive Aircraft, CB, Fire,<br>FRS, HAM, Military, Public Safety, Railroad, Weather broadcast,<br>etc.                    |  |
| Search                  | Search an active frequency though frequency bands.                                                                                                    |  |
| Signal Stalker II       | Powerful tool for rapidly finding a nearby signal.                                                                                                    |  |
| Site                    | A set of control frequencies for a trunked system's service area.<br>You must select at least one site to import talkgroups.                                |  |
| Skip                    | Skips over specified frequencies or channels.                                                                                                    |  |
| Squelch                 | Increases or decreases the scanner's ability to receiving signals.                                                                                          |  |
| Step Size               | Incremental frequency size, determined by FCC.                                                                                                    |  |
| Skywarn                 | Network of radio repeater frequencies for severe weather information.                                                                                       |  |
| Talkgroup               | A group of users who share a small number for frequencies in a trunked radio system.                                                                        |  |
| Trunked Radio<br>System | System developed to use radio spectrum efficiently. Trunked radio systems all multiple users to share a small number of frequencies.                        |  |

| Weather Alert | Special alert signal broadcast by NOAA to alert receivers to severe weather conditions.                                                                              |  |
|---------------|----------------------------------------------------------------------------------------------------|--|
| WX            | An abbreviation for weather.                                                                                                    |  |
| Zeromatic     | Helps iSCAN tune to exact frequencies when searching.<br>Zeromatic does not have any effect in channel-based searches<br>such as CB, Marine and FRS/GMRS/MURS bands. |  |

#### **MicroSD Card error messages**

The iSCAN's MicroSD Card must be formatted correctly for proper operation. If you experience an error message while using your iSCAN in the field, check that the MicroSD card is fully inserted in the slot. If this does not correct the problem, refer to the following table:

| Code  | Meaning                                   | Corrective Action                                                                               |  |
|-------|-------------------------------------------|-------------------------------------------------------------------------------------------------|--|
| 01-00 | General heap error                        | Contact RadioShack Support and provide error code information                                   |  |
| 01-01 | Unable to allocate<br>from heap           | Contact RadioShack Support and provide error code information                                   |  |
| 02-00 | Unknown object<br>type in data            | Use PC Application to delete any<br>corrupted objects or create a new<br>configuration          |  |
| 02-01 | Unknown TSYS type<br>in data              | Use PC Application to delete any<br>corrupted TSYS objects or create a new<br>configuration     |  |
| 03-00 | No MicroSD Card<br>inserted               | Ensure that a properly formatted MicroSD card is fully inserted and locked in the MicroSD slot. |  |
| 03-01 | General error<br>initializing file system | Reinsert the MicroSD card to ensure it is fully inserted. If necessary, reformat the            |  |
| 03-02 | Cluster size bad                          | MicroSD card using the PC Application<br>"Prepare SD Card for use" option.                      |  |
| 03-03 | Error reading<br>MicroSD card             | Replace the MicroSD card if the probler<br>persists.                                            |  |
| 03-04 | Error writing<br>MicroSD card             |                                                                                                 |  |

| Code  | Meaning                                  | Corrective Action                                                                                                    |  |
|-------|------------------------------------------|----------------------------------------------------------------------------------------------------|--|
| 03-05 | MicroSD Card is full                     | Reduce size of configuration, remove<br>unnecessary files or switch to a MicroSD<br>card with more capacity.                                                                                                    |  |
| 03-06 | MicroSD Card is<br>write protected       | Reinsert the MicroSD card to ensure it is<br>fully inserted. If necessary, reformat the<br>MicroSD card using the PC Application<br>"Prepare SD Card for use" option.<br>Replace the MicroSD card if the problem<br>persists.                               |  |
| 03.07 | Mass storage mode<br>is active           | Mass storage device mode should be<br>disabled when iSCAN is connected to<br>a computer and scanning. Disconnect<br>iSCAN from the computer, wait a few<br>seconds, then reconnect.                                                                         |  |
| 03-08 | Unknown MicroSD<br>card read/write error | Reinsert the MicroSD card to ensure it<br>is fully inserted in locked in the MicroSD<br>slot. If necessary, reformat the MicroSD<br>card using the PC Application "Prepare<br>SD Card for use" option. Replace the<br>MicroSD card if the problem persists. |  |
| 04-00 | Initialization error                     | Contact RadioShack Support and provide                                                                                                    |  |
| 04-01 | Initialization error                     | error code information                                                                                                    |  |
| 04-02 | Firmware load error                      |                                                                                                    |  |
| 05-00 | Unable to load<br>CONFIGBIN              | Reformat the MicroSD card using the PC<br>Application "Prepare SD Card for use"<br>option. Replace the MicroSD card if the<br>problem persists.                                                                                                    |  |
| 05-01 | CONFIGBIN file<br>error                  |                                                                                                    |  |
| 05-02 | CONFIGBIN file<br>error                  |                                                                                                    |  |
| 05-03 | CONFIGBIN file<br>error                  |                                                                                                    |  |

#### Troubleshooting

| Problem                              | Possible Cause                                                                                           | Solution                                                 |
|--------------------------------------|----------------------------------------------------------------------------------------------------|----------------------------------------------------------|
| Scanner does                         | No power.                                                                                                | Check batteries.                                         |
| not turn on                          |                                                                                                    | Check power connections.                                 |
| Poor or no                           | Weak signal.                                                                                             | Check antenna connection.                                |
| reception                            |                                                                                                    | Reposition the scanner.                                  |
|                                      |                                                                                                    | Turn <b>SQUELCH</b><br>counter-clockwise.                |
|                                      |                                                                                                    | Check performance with and without attenuator activated. |
| Scanning<br>not available<br>message | Low batteries; all data<br>functions (including<br>scanning) are disabled to<br>prevent data corruption. | Recharge or replace the batteries.                       |
| microSD                              | The microSD card may                                                                                     | Check the microSD card.                                  |
| card not<br>recognized               | <ul><li>be:</li><li>Not fully inserted</li></ul>                                                         | Use the iSCAN PC Applica-<br>tion to reformat the card.  |
| or error code<br>remains when        | Not properly     formatted                                                                               | Replace with a new microSD card.                         |
| the scanner is<br>turned on          | Defective.                                                                                               |                                                          |
| iSCAN does<br>not accept             | USB cable not plugged<br>in correctly.                                                                   | Check connections.                                       |
| a firmware<br>upgrade                | USB cable drivers not installed.                                                                         | Use the CD to install the cable drivers.                 |

**Additional Info** 

## **Birdie Frequencies**

All scanners have birdie frequencies – signals created inside the scanner's receiver that may interfere with some transmissions. If the interference is not severe, you might be able to turn squelch clockwise to omit the birdie.

To find the birdies in your scanner, disconnect the antenna. Make sure that no radio or TV sets are turned on near the scanner. While you search, if the scanner stops, this is a birdie. Make a list of all the birdies in your scanner for future reference.

### Care

Your scanner is not waterproof. Do not expose it to rain, moisture, or extremely high humidity. If the scanner gets wet, wipe it dry immediately. Use and store the scanner only in normal temperature environments. Handle the scanner carefully; do not drop it. Keep the scanner away from dust and dirt, and wipe it with a damp cloth occasionally to keep it looking new.

### **Service and Repair**

If your scanner is not performing as it should, take it to your local **RadioShack** store for assistance. To locate your nearest **RadioShack**, use the store locator feature on **RadioShack's** website (<u>www.radioshack.com</u>), or call 1-800-The Shack (800-843-7422) and follow the menu options. Modifying or tampering with the scanner's internal components can cause a malfunction and might invalidate its warranty and void your FCC authorization to operate it.

## **Scanning Legally**

Your scanner covers frequencies used by many different groups, including police, fire and ambulance services, government and military agencies, and amateur radio services. It is legal to listen to almost every transmission your scanner can receive. However, there are some transmissions you should never intentionally listen to:

- Telephone conversations (cellular, cordless, or other private means of telephone signal transmission)
- Pager transmissions
- Any scrambled or encrypted transmissions

According to the Electronic Communications Privacy Act (ECPA), as amended, you are subject to fines and possible imprisonment for intentionally listening to, using, or divulging the contents of such a transmission unless you have the consent of a party to the communication (unless such activity is otherwise illegal).

iScan is designed to prevent reception of illegal transmissions, in compliance with laws that require that scanners be manufactured in such a way as to not be easily modifiable to pick up those transmissions. Do not open your scanner's case to make any modifications that could allow it to pick up transmissions that are not legal to listen to. Doing so could subject you to legal penalties.

In some areas, mobile use of this scanner is unlawful or requires a permit. Check the laws in your area. We encourage responsible, legal scanner use.

## **FCC Notice**

This equipment has been tested and found to comply with the limits for a scanning receiver, pursuant to Part 15 of the FCC Rules. These limits are designed to provide reasonable protection against harmful interference in a residential installation. This equipment generates, uses and can radiate radio frequency energy and, if not installed and used in accordance with the instructions, may cause harmful interference to radio communications.

However, there is no guarantee that interference will not occur in a particular installation. If this equipment does cause harmful interference to radio or television reception, which can be determined by turning the equipment off and on, the user is encouraged to try to correct the interference by one or more of the following measures:

- Reorient or relocate the receiving antenna.
- Increase the separation between the equipment and receiver.
- Connect the equipment into an outlet on a circuit different from that to which the receiver is connected.

This device complies with part 15 of the FCC Rules. Operation is subject to the following two conditions: (1) This device may not cause harmful interference, and (2) this device must accept any interference received, including interference that may cause undesired operation.

## **Library Copyright Notice**

The data contained in iSCAN's library is provided by special arrangement with RadioReference and is Copyright ©2011 RadioReference.com, LLC who retains sole ownership of the database. We ask that you respect this copyright by adhering to the following guidelines:

The library data is intended for your personal use only in conjunction with programming and using your iSCAN. As such, RadioReference.com LLC grants the customer a non-exclusive single license to only be used with the iSCAN radio and its associated PC software. The library shall not be copied or transferred to any third party in any electronic or physical form or posted on any website.

To decompile the RadioReference database or convert it for use with another scanning receiver is expressly prohibited.

The RadioReference database is developed and maintained by unpaid volunteers who are dedicated scanning hobbyists. The Library data is subject to errors in the user-submitted data reported to RadioReference, and also to the system configuration changes that a radio system operator may make from time to time. Field-testing the library data for accuracy is not feasible.

For detailed radio system information worldwide, be sure to visit <u>www.radioreference.com</u> frequently. We encourage you to get involved with RadioReference, and submit your own new or updated data to the database, which will result in future updated editions of the library.

**RadioShack** and RadioReference are not responsible for errors, omissions or outdated library data.

### **Limited Warranty**

**RadioShack** warrants this product against defects in materials and workmanship under normal use by the original purchaser for **one (1) year** after the date of purchase from a **RadioShack**-owned store or an authorized **RadioShack** franchisee or dealer. **RADIOSHACK** MAKES NO OTHER EXPRESS WARRANTIES.

This warranty does not cover: (a) damage or failure caused by or attributable to abuse, misuse, failure to follow instructions, improper installation or maintenance, alteration, accident, Acts of God (such as floods or lightning), or excess voltage or current; (b) improper or incorrectly performed repairs by persons who are not a **RadioShack** Authorized Service Facility; (c) consumables such as fuses or batteries; (d) ordinary wear and tear or cosmetic damage; (e) transportation, shipping or insurance costs; (f) costs of product removal, installation, set-up service, adjustment or reinstallation; and (g) claims by persons other than the original purchaser.

Should a problem occur that is covered by this warranty, take the product and the **RadioShack** sales receipt as proof of purchase date to any **RadioShack** store in the U.S. **RadioShack** will, at its option, unless otherwise provided by law: (a) repair the product without charge for parts and labor; (b) replace the product with the same or a comparable product; or (c) refund the purchase price. All replaced parts and products, and products on which a refund is made, become the property of **RadioShack**. New or reconditioned parts and products may be used in the performance of warranty service. Repaired or replaced parts and products are warranted for the remainder of the original warranty period. You will be charged for repair or replacement of the product made after the expiration of the warranty period.

**RADIOSHACK** EXPRESSLY DISCLAIMS ALL WARRANTIES AND CONDITIONS NOT STATED IN THIS LIMITED WARRANTY. ANY IMPLIED WARRANTIES THAT MAY BE IMPOSED BY LAW, INCLUDING THE IMPLIED WARRANTY OF MERCHANTABILITY AND, IF APPLICABLE, THE IMPLIED WARRANTY OF FITNESS FOR A PARTICULAR PURPOSE, SHALL EXPIRE ON THE EXPIRATION OF THE STATED WARRANTY PERIOD.

EXCEPT AS DESCRIBED ABOVE, **RADIOSHACK** SHALL HAVE NO LIABILITY OR RESPONSIBILITY TO THE PURCHASER OF THE PRODUCT OR ANY OTHER PERSON OR ENTITY WITH RESPECT TO ANY LIABILITY, LOSS OR DAMAGE CAUSED DIRECTLY OR INDIRECTLY BY USE OR PERFORMANCE OF THE PRODUCT OR ARISING OUT OF ANY BREACH OF THIS WARRANTY, INCLUDING, BUT NOT LIMITED TO, ANY DAMAGES RESULTING FROM INCONVENIENCE AND ANY LOSS OF TIME, DATA, PROPERTY, REVENUE, OR PROFIT AND ANY INDIRECT, SPECIAL, INCIDENTAL, OR CONSEQUENTIAL DAMAGES, EVEN IF **RADIOSHACK** HAS BEEN ADVISED OF THE POSSIBILITY OF SUCH DAMAGES.

Some states do not allow limitations on how long an implied warranty lasts or the exclusion or limitation of incidental or consequential damages, so the above limitations or exclusions may not apply to you. This warranty gives you specific legal rights, and you may also have other rights which vary from state to state. You may contact **RadioShack** at:

*RadioShack* Customer Relations 300 *RadioShack* Circle, Fort Worth, TX 76102

04/08

www.RadioShack.com

## RadioReference.com

Your Complete Reference Source

#### www.radioreference.com

**RADIOREFERENCE.COM** IS THE WORLD'S LARGEST RADIO COMMUNICATIONS WEBSITE, WITH A COMPLETE FREQUENCY AND TRUNKED RADIO SYSTEM DATABASE. **COME SEE WHAT FREE SERVICES WE HAVE TO OFFER TO THE COMMUNITY:** 

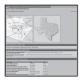

#### The RadioReference Database

Includes a complete frequency database, trunked radio system information, FCC license assignments, 10 Code lists, agency maps, files, downloads, and detailed information for most public safety, military, and local government communications systems.

| where a subscription is a subscription of the subscription of the  |                |        |
|----------------------------------------------------------------------------------------------------|----------------|--------|
|                                                                                                    | _              |        |
| men of sectors.                                                                                                    |                |        |
| Conversion                                                                                                    | lane -         |        |
|                                                                                                    |                |        |
|                                                                                                    |                |        |
| Street and a street of the street of the str | 100            | 12 - H |
|                                                                                                    | -              |        |
| Contraction of the local state of the local state o | ( second       |        |
|                                                                                                    | 1 stress       |        |
|                                                                                                    |                |        |
|                                                                                                    | and the second |        |
|                                                                                                    |                |        |

#### The RadioReference Discussion Forums

Where over 120,000 members discuss radios, scanning, trunking, decoding, antennas, specialty radio topics, and location specific information.

| 127 | Marchan                                                                                                    |                   |
|-----|----------------------------------------------------------------------------------------------------|-------------------|
| 83  | The Party Party and part and Party and                                                                         |                   |
|     |                                                                                                    |                   |
|     |                                                                                                    |                   |
|     |                                                                                                    |                   |
|     |                                                                                                    |                   |
|     |                                                                                                    | Losing Saids into |
|     | And and an and a second second second second second second second second second second second second second se |                   |
|     |                                                                                                    |                   |
|     |                                                                                                    |                   |
|     |                                                                                                    |                   |
|     |                                                                                                    |                   |
|     |                                                                                                    |                   |
|     |                                                                                                    |                   |
|     |                                                                                                    |                   |
|     |                                                                                                    |                   |
|     |                                                                                                    |                   |
|     | of an off factors because the same                                                                             |                   |
|     |                                                                                                    |                   |

#### The RadioReference Wiki

The most comprehensive reference source of radio communications reference information – the de-facto encyclopedia for the radio communications community.

#### FOR ONLY \$7.50 A QUARTER, RADIOREFERENCE.COM ALSO PROVIDES PREMIUM SUBSCRIPTIONS, WHICH ENTITLES PAID MEMBERS ACCESS TO:

- The RadioReference.com Web service, to allow software applications to program a scanner directly from the RadioReference Database.
- PDF Downloads of database information for easy printing.
- MyRR personalization for keeping track of your local information.
- Special database searches to make finding radio communications data easier.

#### COME SEE WHY WE ARE THE #1 RESOURCE FOR THE RADIO COMMUNICATIONS COMMUNITY!

#### 47

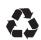

Protect the environment by recycling your used electronics. Go to <u>E-CyclingCentral.com</u> to find an electronic recycling center near you.

Motorola, Smartnet, Smartzone, Omnilink, and Privacy Plus are registered trademarks of Motorola Inc. EDACS is a registered trademark of Harris Inc. LTR is a registered trademark of E.F. Johnson, Inc.

©2011. *RadioShack* Corporation. All rights reserved. *RadioShack* and <u>RadioShack.com</u> are trademarks used by *RadioShack* Corporation. Printed 02A11 in China 2000018 GR-10D-3620